## **Fazer a tabela seguinte no Excel:**

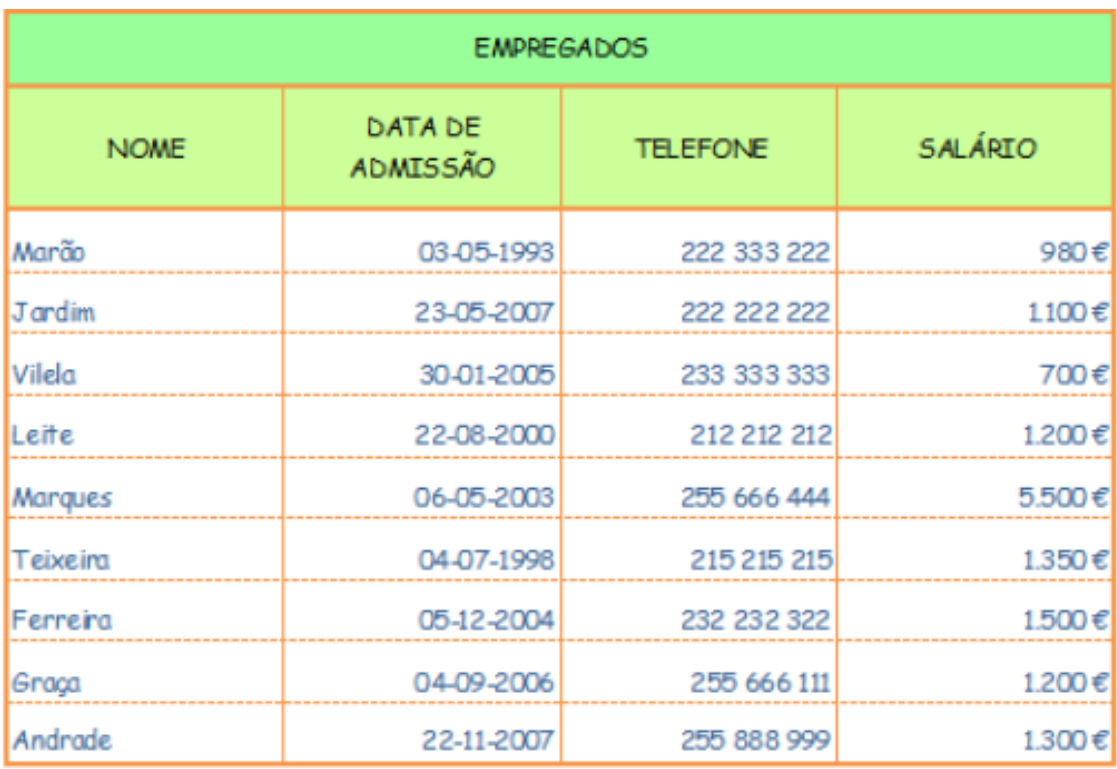

## **Para tal, segue os seguintes passos:**

- Aumenta a largura das colunas A à D para 15.
- Aumenta a altura da linha 1 para 25, linha 2 para 40 e linha 3 à 11 para 20.
- Une as células da primeira linha.
- Desenha, a Laranja, todos os limites da tabela e escolhendo os estilos adequados.
- Define a Verde claro, o preenchimento da primeira linha da tabela.
- Define a Amarelo Claro, o preenchimento da segunda linha.
- Escreve, a Azul, tamanho 10 letra Comic Sans MS, maiúsculas, os dados das duas linhas de cima da tabela.
- Molda o texto da segunda célula da segunda linha.
- Centraliza na horizontal e vertical as duas primeiras linhas da tabela.
- Escreve, a Azul, tamanho 8, letra Comic Sans MS, os dados da parte de baixo da tabela e formata o tipo de dados (2ª coluna – Data; 3ª coluna - Especial, Número de Telefone; 4ª coluna – Moeda).